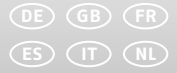

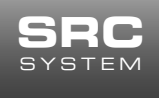

# Quick Start Guide

POWERED BY

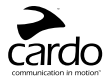

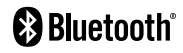

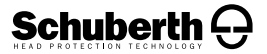

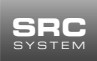

**SING | Quick Start Guide | @@** 

Unter www.schuberth.com/src-system finden Sie eine interaktive **Anwendung, die Ihnen alle Funktionen des SRC-Systems erklärt. Alle Funktionen können Sie dort auch sebst ausprobieren.**

(Die Seriennummer finden Sie auf dem angenähten Größenetikett an Ihrem SRC-System).

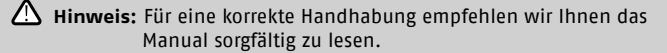

 **Hinweis:** Vor erster Inbetriebnahme müssen Sie Ihr SRC-System mindestens vier Stunden laden.

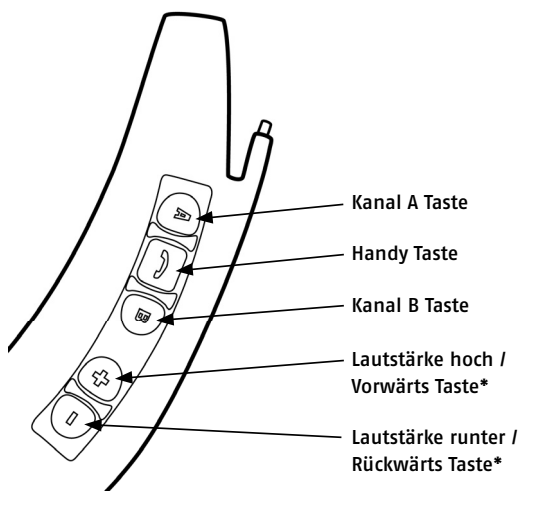

\* nur bei Telefonen mit A2DP Unterstützung

#### **Montieren Sie das SRC-System an Ihrem SCHUBERTH Klapphelm.**

#### **Einschalten des SRC-Systems.**

- 1. Drücken und halten Sie die Handy Taste mindestens 4 Sekunden lang.
- 2. LED Signal: Leuchtet 3 mal blau auf.
- 3. Audiosignal: Ansteigender Ton.

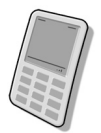

#### **Verbinden des SRC-Systems mit einem Handy.**

- 1. Schalten Sie das SRC-System ein.
- 2. Halten Sie die Handy Taste an Ihrem SRC-System mindestens 6 Sekunden lang gedrückt, bis die roten und blauen LED Anzeigen schnell abwechselnd blinken.
- 3. Suchen Sie gemäß der Gebrauchsanleitung Ihres Handys auf Ihrem Handy nach Bluetooth® Geräten.
- 4. Geben Sie **0000** (4 Nullen) als PIN bzw. Passwort ein.

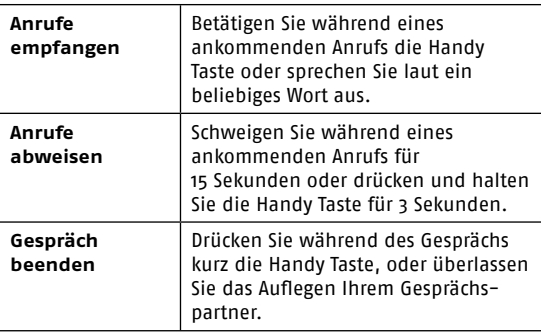

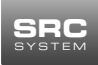

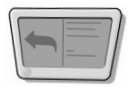

# **Verbinden des SRC-Systems mit einem Navigationsgerät.**

(Falls Sie zusätzlich ein Handy nutzen, muss dieses mit dem Navigationsgerät verbunden werden.)

- 1. Schalten Sie das SRC-System ein.
- 2. Halten Sie die Lautstärke hoch Taste des SRC-Systems mindestens 6 Sekunden lang gedrückt, bis die roten und blauen LEDs gleichzeitig schnell blinken.
- 3. Suchen Sie auf dem GPS Navigationsgerät nach Bluetooth® Geräten und folgen Sie dabei den Anweisungen.
- 4. Wenn Ihr Navigationsgerät zur Eingabe einer PIN oder eines Passworts auffordert, geben Sie bitte **0000** (vier Nullen) ein.

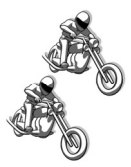

# **Zwei-Wege Intercom Verbindung zwischen zwei Nutzern.**

- 1. Schalten Sie beide SRC-Systeme ein.
- 2. Halten Sie die gewünschte Kanaltaste "A" auf Ihrem Gerät mindestens 6 Sekunden lang gedrückt, bis die LED Anzeige schnell rot blinkt.
- 3. Wiederholen Sie diesen letzten Schritt mit dem zweiten SRC-System.

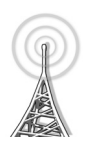

# **Bedienung des Radios.**

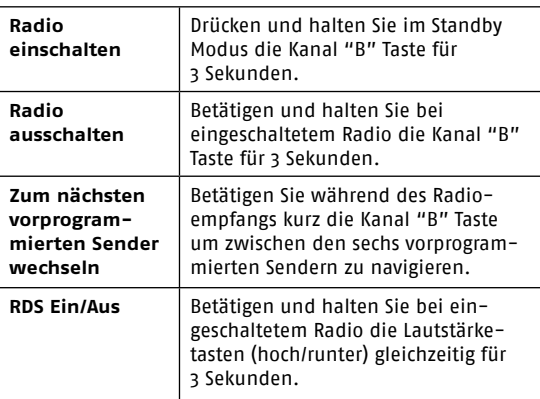

### **Hersteller**

SCHUBERTH GmbH Stegelitzer Str. 12 D - 39126 Magdeburg Germany phone:  $+49$  (0)391 8106-0<br>fax:  $+49$  (0)391 8106-18 fax: +49 (0)391 8106-180 e-mail: info@schuberth.de www.schuberth.com

**Technische Änderungen vorbehalten. Keine Gewährleistung auf Irrtümer und Druckfehler.**

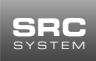

**SING | Guick Start Guide | GB** 

#### **Visit www.schuberth.com/src-system to experience an interactive demonstration of the SRC-System functions.**

(You will find the serial number on the size label attached to your SRC-System).

 **Caution:** To fully understand the proper use of the SRC-System, it is necessary to read its comprehensive user guide.

**<sup>1</sup> Caution:** Make sure that your headset is fully charged for at least 4 hours before initial use.

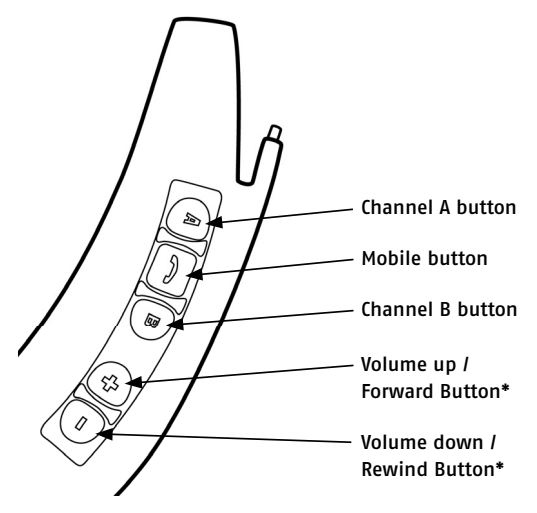

\* only for telephones that support A2DP

### **Attach the SRC-System to your helmet.**

#### **Turn on the SRC-System.**

- 1. Press the mobile button steadily for at least 4 seconds.
- 2. Led indication: 3 blue flashes.
- 3. Audio feedback: ascending tone (low-high).

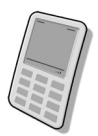

# **Pairing to a Bluetooth® mobile phone.**

- 1. Switch on your SRC-System.
- 2. Press and hold the mobile button for at least 6 seconds until the red and blue lights begin rapidly alternating.
- 3. Search for Bluetooth® SRCS device on your phone.
- 4. Enter **0000** (4 zeros) as your PIN or passkey.

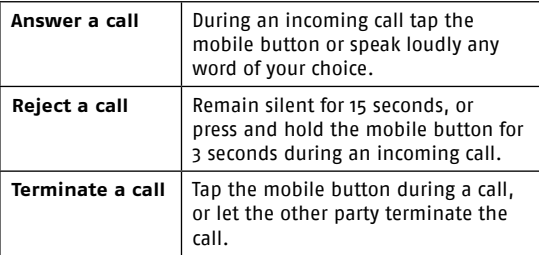

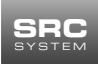

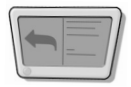

# **Pairing to a GPS device.**

(If you are also using a mobile phone, this must be connected to the navigation system too).

- 1. Switch on your SRC-System.
- 2. Hold down the volume up button on the SRC-System for at least 6 seconds, until the red and blue lights are flashing quickly at the same time.
- 3. Search for the Bluetooth® SRCS device on your GPS screen.
- 4. If your GPS device prompts for a PIN or passkey, enter **0000** (4 zeros).

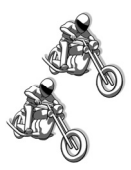

# **Two-way intercom pairing options between two people.**

- 1. Switch on both SRC-Systems.
- 2. Hold down the channel "A" button on your equipment for at least six seconds, until the red LED display flashes quickly.
- 3. Repeat this step with the second SRC-System.

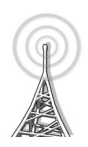

# **Operating the radio.**

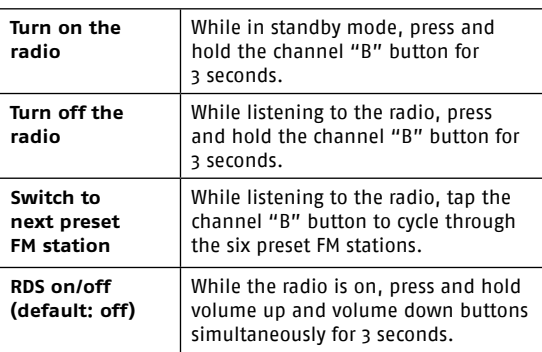

# **Manufacturer**

SCHUBERTH GmbH Stegelitzer Str. 12 D - 39126 Magdeburg Germany phone: +49 (0)391 8106-0  $\frac{1}{49}$  (0)391 8106-180

e-mail: info@schuberth.de www.schuberth.com

**Subject to technical changes. We do not accept liability for mistakes and printing errors.**

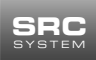

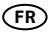

# **Visitez le site www.schuberth.com/src-system pour découvrir une démonstration interactive des fonctionnalités du SRC-System.**

(Vous trouverez le numéro de série sur l'étiquette indiquant la taille, sur votre système SRC).

 **Attention:** Pour bien comprendre l'utilisation du SRC-System, il est nécessaire de lire le Guide d'Utilisation Détaillé.

**Attention:** Assurez-vous de charger complètement votre kit mains libres pendant au moins quatre heures avant la première utilisation.

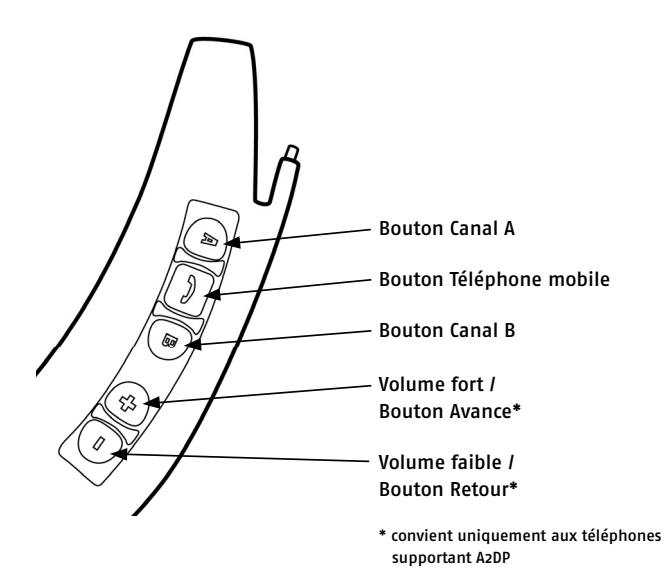

# **Attachez le SRC-System à l'intérieur de votre casque.**

#### **Allumez le SRC-System.**

- 1. Appuyez sur le Bouton Mobile pendant au moins 4 secondes.
- 2. Voyant : trois clignotements bleus.
- 3. Retour audio : son ascendant (faible-élevé).

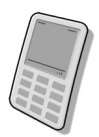

# **Appairage à un téléphone mobile Bluetooth®.**

- 1. Mettez votre système SRC en marche.
- 2. Appuyez sur le bouton Mobile et maintenez-le enfoncé pendant au moins 6 secondes, jusqu'à ce que les lumières rouge et bleu clignotent rapidement et alternativement.
- 3. Recherchez les dispositifs Bluetooth® SRCS dans votre téléphone.
- 4. Entrez **0000** (quatre zéros) en tant que code d'entrée ou code PIN.

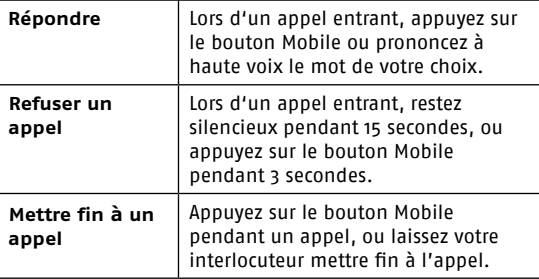

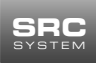

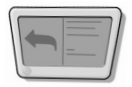

# **Appairage à un dispositif GPS.**

(Si vous utilisez également un téléphone mobile, celui-ci doit être connecté avec le système GPS).

- 1. Mettez votre système SRC en marche.
- 2. Maintenez la touche d'augmentation de volume du système SRC appuyée au moins pendant 6 secondes, jusqu'à ce que les LED rouges et bleues clignotent rapidement et simultanément.
- 3. Recherchez les kits Bluetooth® dans votre dispositif GPS.
- 4. Si votre dispositif GPS vous demande un code PIN ou code d'entrée, entrez **0000** (quatre zéros).

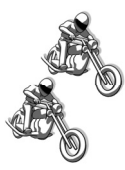

# **Options d'appairage intercom bi-directionnelle entre deux interlocuteurs.**

- 1. Allumez les deux systèmes SRC.
- 2. Appuyez pendant au moins six secondes sur la touche canal "A", jusqu'à ce que le voyant "Affichage" clignote en rouge et rapidement.
- 3. Répétez cette étape avec le deuxième système SRC.

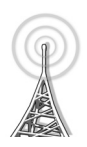

# **Utilisation de la radio.**

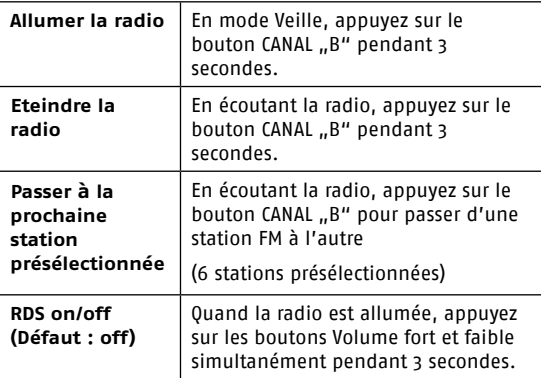

# **Fabricant**

SCHUBERTH GmbH Stegelitzer Str. 12 D - 39126 Magdeburg Allemagne Tél: +49 (0)391 8106-0 Fax:  $+49(0)3918106-180$ 

e-mail: info@schuberth.de www.schuberth.com

Sous réserve de modifications techniques. **Sous réserve d'erreurs et de fautes d'impression.**

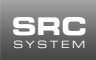

#### **Visite a www.schuberth.com/src-system para que experimente una demostración interactiva de las funciones del SRC-System.**

(Encontrará el número de serie en la etiqueta grande de su sistema SRC).

 **Atención:** Para realizar un uso apropiado del SRC-Sistema, es necesario leer su completa guía de usuario.

 **Atención:** Asegúrese de que su kit manos libres está completamente cargado, por menos cuatro horas, antes de su primer uso.

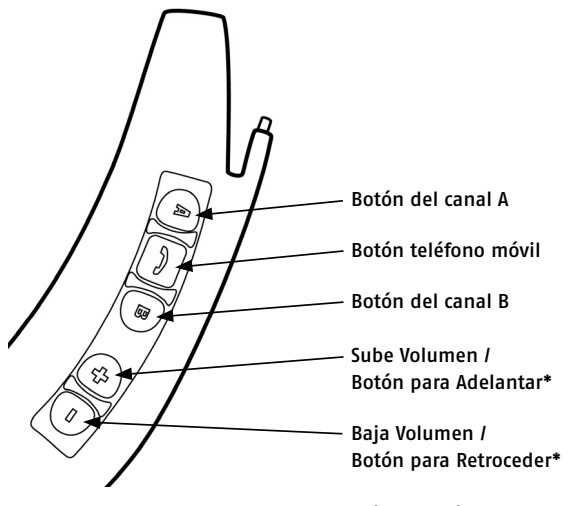

\* sólo para teléfonos con soporte A2DP

#### **Incorpore el sistema SRC a su casco.**

#### **Fije el SRC-Sistema.**

- 1. Presione y mantenga presionado el botón móvil durante al menos 4 segundos.
- 2. Led: mostrara tres destellos azules.
- 3. Reacción de audio: tono ascendente (bajo-alto).

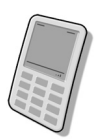

#### **Emparejamiento con un teléfono móvil con Bluetooth®.**

- 1. Encienda su sistema SRC.
- 2. Presione y mantenga presionado el botón móvil durante al menos seis segundos, hasta que las luces roja y azul comiencen a alternar rápidamente.
- 3. Busque los dispositivos Bluetooth SRCS en su teléfono móvil.
- 4. Introduzca **0000** (cuatro ceros) como su contraseña <PIN> o <Clave>.

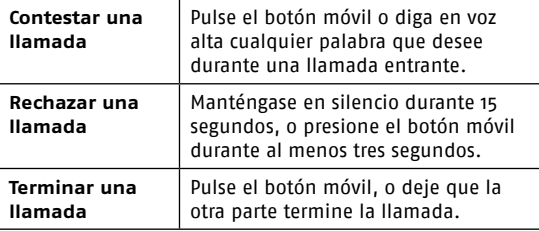

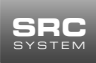

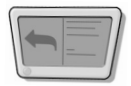

# **Emparejamiento con un dispositivo GPS.**

(En caso de que utilice además un móvil, éste debe estar enlazado al sistema de navegación).

- 1. Encienda su sistema SRC.
- 2. Mantenga pulsada la tecla para subir el volumen del sistema SRC durante al menos 6 segundos, hasta que las LED roja y azul parpadeen rápidamente de forma simultánea.
- 3. Busque el SRC-Sistema en su dispositivo GPS.
- 4. Si su dispositivo GPS le solicita una contraseña <PIN> o clave, introduzca **0000** (cuatro ceros).

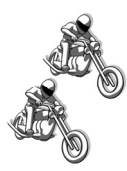

# **Opciones de emparejamiento del intercomunicador de dos vías entre dos participantes.**

- 1. Conecte los dos sistemas SRC.
- 2. Pulse la tecla de canal "A" del dispositivo al menos durante seis segundos hasta que el indicador LED parpadee en rojo a alta velocidad.
- 3. Repita este paso con el segundo sistema SRC.

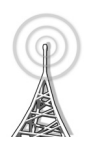

# **Manejo de la radio.**

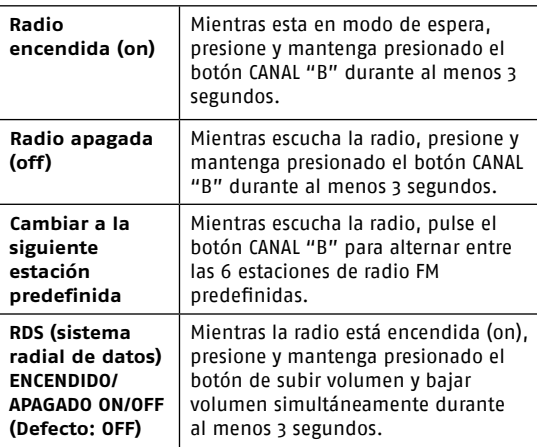

# **Fabricante**

SCHUBERTH GmbH Stegelitzer Str. 12 D - 39126 Magdeburg Alemania phone: +49 (0)391 8106-0 fax: +49 (0)391 8106-180 e-mail: info@schuberth.de

www.schuberth.com

**Reservado el derecho a realizar modifi caciones técnicas No se otorga garantía por erratas y fallos de impresión.**

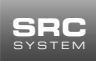

#### **Andare su www.schuberth.com/src-system per provare una dimostrazoine interattiva delle funzioni dello SRC-System.**

(Il numero di serie lo trovate sull'etichetta grande attaccata al vostro sistema SRC).

 **Attenzione:** Per capire pienamente l'uso corretto dello SRC-System, è necessario leggere la sua Guida per l'Utente completa.

 **Attenzione:** Accertarsi che l'auricolare sia completamente carico lasciandolo in carica per almeno quattro ore prima dell'uso iniziale.

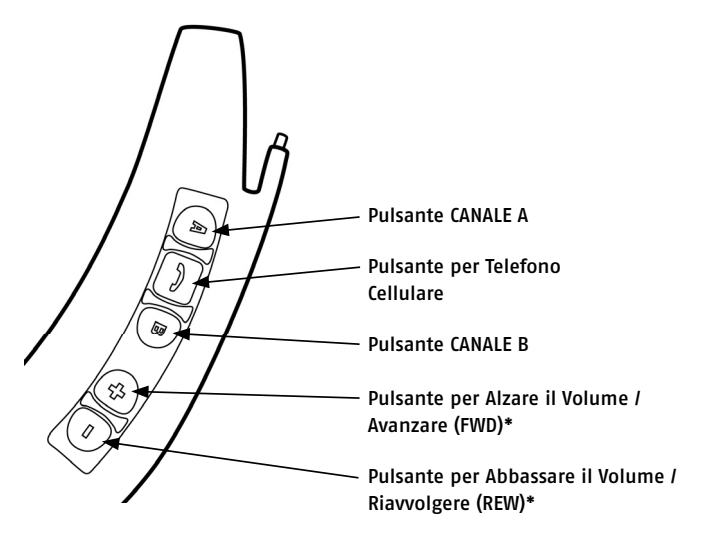

**Attaccare lo SRC-System al casco.**

#### **Accendere lo SRC-System.**

- 1. Premere il Pulsante del Cellulare per almeno 4 secondi.
- 2. Indicazione luminosa: tre lampeggi blu.
- 3. Feedback sonoro: Tono crescente (da basso ad alto).

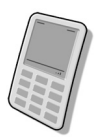

# **Abbinamento a un telefono cellulare Bluetooh®.**

- 1. Accendere il sistema SRC.
- 2. Premere e tenere premuto il Pulsante Cellulare per almeno sei secondi finchè le Luci Rossa e Blu cominciano a lampeggiare alternandosi rapidamente.
- 3. Cercare l'apparecchio SRCS Bluetooth® sul telefono.
- 4. Inserire **0000** (quattro zeri) come PIN o password.

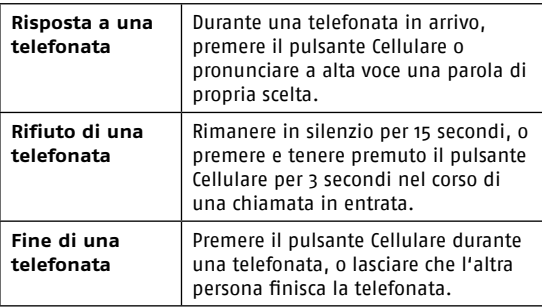

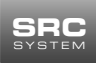

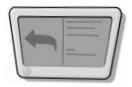

# **Abbinamento con un dispositivo GPS.**

(Nel caso utilizziate un cellulare supplementare, questo deve venire collegato al sistema di navigazione).

- 1. Accendere il sistema SRC.
- 2. Tenere premuto il tasto del volume su del sistema SRC almeno 6 secondi finché i LED rosso e blu lampeggiano contemporaneamente.
- 3. Cercare gli auricolari Bluetooth® sul dispositivo GPS
- 4. Se il dispositivo GPS richiede un PIN o una password inserire **0000** (quattro zeri).

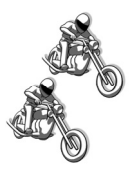

# **Opzioni per abbinamento interfono a due vie fra due partecipanti.**

- 1. Accendete entrambi i sistemi SRC.
- 2. Tenete premuto il tasto canale "A" sul vostro apparecchio almeno sei secondi, fino a che il LED rosso di avviso lampeggi velocemente.
- 3. Ripetete l'operazione con il secondo sistema SRC.

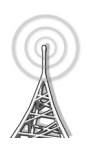

# **Funzionamento della radio.**

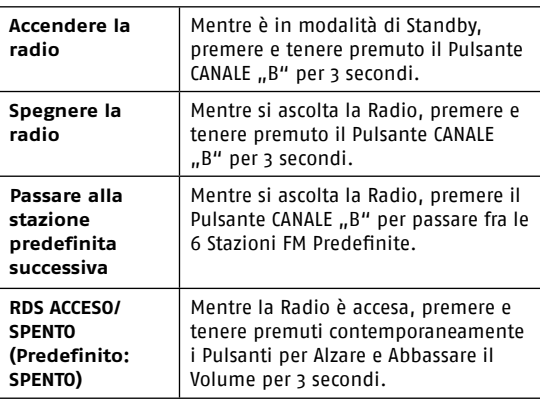

# **Produttore**

SCHUBERTH GmbH Stegelitzer Str. 12 D - 39126 Magdeburg Germania Telefono: +49 (0)391 8106-0 Fax: +49 (0)391 8106-180 e-mail: info@schuberth.de www.schuberth.com

**Modifi che tecniche riservate. Nessuna garanzia riguardante gli errori e gli errori di stampa.**

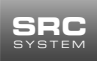

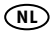

## **Bezoek www.schuberth.com/src-system voor een interactieve demonstratie van de SRC-System-headset-functies.**

(Het serienummer vindt u op het maatlabel dat aan uw SRC-System is gehecht).

 **Let op:** Om volledig te begrijpen hoe de SRC-System-headset werkt is het nodig om de uitgebreide handleiding te lezen.

**1.** Let op: Zorg ervoor dat uw headset volledig (minstens vier uur) opgeladen is, voor u hem voor het eerst gaat gebruiken.

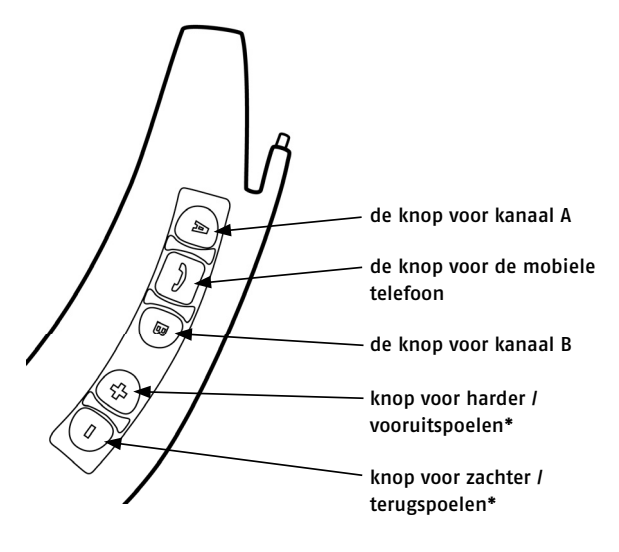

\* alleen bij telefoontoestellen met A2DP-ondersteuning

# **Bevestig de SRC-System-headset aan uw de helm.**

#### **Zet de SRC-System-headset aan.**

- 1. Houd de knop voor mobiel bellen voor ten minste 4 seconden ingedrukt.
- 2. Het indicatielampje geeft drie blauwe flitsjes.
- 3. De audio-reactie: een oplopende toon (van laag naar hoog).

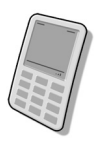

#### **De SRC-System-headset afstemmen op een Bluetooth® mobiele telefoon.**

- 1. Zet uw SRC-systeem aan.
- 2. Druk op de knop voor mobiel bellen en houd die ten minste zes seconde ingedrukt, tot er snel-afwisselend een rood en een blauw controlelampje gaan branden.
- 3. Zoek op uw mobiele telefoon naar Bluetooth® SRCSapparaten.
- 4. Vul als uw pin- of toegangscode **0000** (vier maal nul) in.

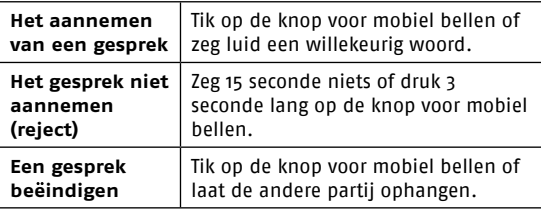

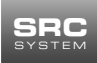

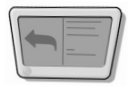

# **De SRC-System-headset afstemmen op een gps.**

(Mocht u bovendien een mobiele telefoon gebruiken, dan dient deze verbonden te worden met het navigatiesysteem).

- 1. Zet uw SRC-systeem aan.
- 2. Houd de volume-hogerknop van het SRC-systeem ten minste 6 seconden lang ingedrukt, tot de rode en blauwe LEDs snel gelijktijdig knipperen.
- 2. Zoek op uw gps navigatiesysteem naar Bluetooth®-headsets
- 3. Als uw gps vraagt naar een pin- of toegangscode, vul dan **0000** (vier maal nul) in.

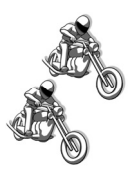

#### **De mogelijkheden tot een tweeweg-intercom tussen twee mensen.**

- 1. Schakel beide SRC-systemen in.
- 2. Houd de kanaaltoets "A" op uw toestel tenminste zes seconden lang ingedrukt totdat het LED display snel rood begint te knipperen.
- 3. Herhaal deze stap met het tweede SRC-systeem.

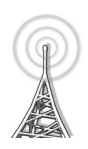

# **Bediening van de radio.**

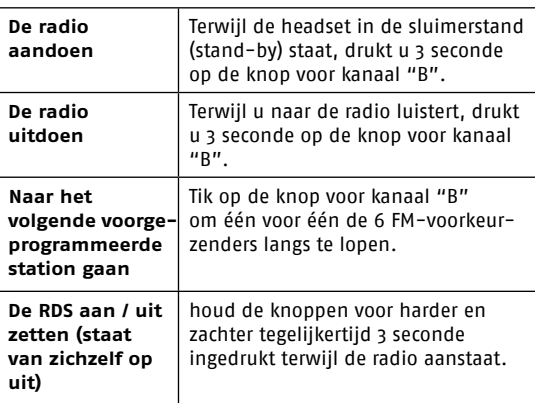

# **Fabrikant**

SCHUBERTH GmbH Stegelitzer Str. 12 D - 39126 Magdeburg Duitsland phone: +49 (0)391 8106-0  $\frac{1}{49}$  (0)391 8106-180 e-mail: info@schuberth.de www.schuberth.com

**Technische wijzigingen voorbehouden. Geen garantie op fouten en drukfouten.**

# MORE THAN HELMETS

# **SCHUBERTH.COM**

Änderungen vorbehalten. Keine Gewährleistung auf Irrtümer und Druckfehler. *Subject to change. Not responsible for mistakes or printing errors.*

SCHUBERTH GMBH Stegelitzer Straße 12 39126 Magdeburg Germany Telefon *phone* +49 (0)391 8106-0 Telefax *fax* +49 (0)391 8106-180 info@schuberth.com

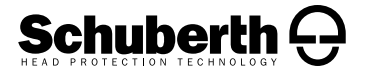